**عند اختيار** *Grade* **من النموذج** *Time\_frm* **أنت فعلت تقريبا كما أريد. فقط عند الضغط على الوحدة يظهر عمود واحد فقط** *subject* **وبه المواد الموافقة لما تم اختياره عند الضغط على .** *Grade* **مثل ما فعلت أنت أخي لكن أنا أريد عرض عمود واحد هو** *.subject*

**أما المؤطر : فيكون عبارة عن قائمة اختيار : وأنا أختار من بين جميع المؤطرين الموجودين في الجدول** *Teachers\_tbl***.** بدون استثناء

> **أما الخاصية الثانية ربما لم استطع إيصال المعلومة بوضوح فهذه الخاصية مستقلة تماما عن الخاصية األولى أخي: فهي عبارة عن بحث عن مؤطر باستعمال مجموعة من السجالت: من قبل كانت خاصية البحث عن مؤطر باستعمال** *id* **مثال البحث عن مؤطر عن طريق اختيار** *ID* **مثال اختيار** *1=id* **و** *2=id**9=id* **وهكذا. تم نضغط على عرض لعرض التقرير**

**نفس الشيء أريده أخي ابحث عن مؤطر في مجموعة من السجالت ولكن مكان استعمال** *id* **استعمل ما يلي:** 

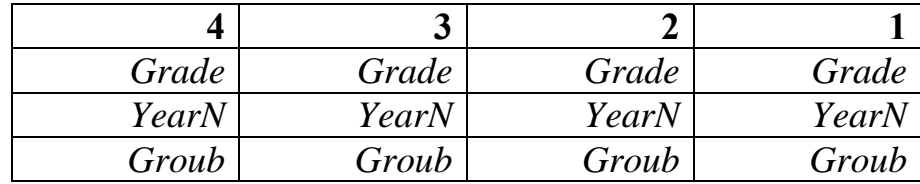

**----------------------------------------------------------------------**

**يعني اختيار :** *Grade* **–** *YearN* **–** *Groub* **من العمود 1** 

**تم مثال اختار** *Grade* **–** *YearN* **– من العمود 2**

**وهكذا-------------**

**بالنسبة للخاصية األولى:** 

**وبعدها اضغط على عرض لعرض التقرير**